# **БЕЛОРУССКИЙ ГОСУДАРСТВЕННЫЙ УНИВЕРСИТЕТ ФАКУЛЬТЕТ ГЕОГРАФИИ И ГЕОИНФОРМАТИКИ Кафедра почвоведения и геоинформационных систем**

**Д. А. Чиж, Н. В. Клебанович, А. А. Сазонов** 

# **ПРИМЕНЕНИЕ ДАЛЬНОМЕРА LEICA DISTO x310 В ЗЕМЛЕУСТРОЙСТВЕ И ТЕХНИЧЕСКОЙ ИНВЕНТАРИЗАЦИИ НЕДВИЖИМОСТИ**

**Методические указания по выполнению лабораторно-практических работ для студентов специальности 1-56 02 02 «Геоинформационные системы»**

> **Минск 2021**

### УДК 528.517.8(075.8)(076.5)+528.46(075.8)(075.6) ББК 26.12я73-5 Ч-59

### Рекомендовано учебно-методической комиссией факультета географии и геоинформатики БГУ 24 июня 2020 г., протокол № 10

### Р е ц е н з е н т кандидат технических наук, доцент *П. В. Другаков*

#### **Чиж, Д. А.**

Ч-59 Применение дальномера Leica DISTO x310 в землеустройстве и технической инвентаризации недвижимости : метод. указания по выполнению лаб.-практ. работ / Д. А. Чиж, Н. В. Клебанович, А. А. Сазонов. – Минск : БГУ, 2021. – 28 с.

Даны методические рекомендации по выполнению лабораторно-практических работ по дисциплине «Землеустройство» с применением дальномера Leica Disto x310. Подробно изложены устройство прибора, назначение функциональных клавиш, режимы определения расстояний, площадей и объемов.

Для студентов, обучающихся по специальности 1-56 02 02 «Геоинформационные системы».

#### **УДК 528.517.8(075.8)(076.5)+528.46(075.8)(075.6) ББК 26.12я73-5**

© БГУ, 2021

### **ВВЕДЕНИЕ**

Навыки выполнения различных геодезических измерений и их обработки является обязательными компетенциями специалистов, работающих в землеустроительной и земельно-кадастровой отрасли. Наиболее быстрым и удобным приемом привязки границ земельных участков к твердым точкам на местности, а также определения линейных размеров, объемов и площадей объектов недвижимости является измерение их при помощи лазерных дальномеров.

В методических указаниях подробно изложено устройство современного лазерного дальномера Leica DISTO x310, описаны его функциональные клавиши, настройки прибора и применяемые режимы измерения длин линий, площадей и объемов. Изложены особенности косвенных определений горизонтальных и вертикальных расстояний по результатам нескольких измерений. Навыки определения длин линий, площадей и объемы необходимы как при ведении кадастра объектов недвижимости и землеустроительных действиях, так и в мелиорации земель, ландшафтной архитектуре и др.

Методические указания помогут изучить основные технические возможности дальномера Leica DISTO x310, технологию выполнения полевых работ по технической инвентаризации, научиться решать прикладные геодезические задачи, оформлять землеустроительную и земельно-кадастровую документацию.

Студенты выполняют лабораторно-практические задания по вариантам, выдаваемым преподавателем.

# **Задание 1**

#### **ПРИНЦИП ДЕЙСТВИЯ И УСТРОЙСТВО ЛАЗЕРНОГО ДАЛЬНОМЕРА LEICA DISTO x310**

**Цель задания**: изучить принцип действия и технические характеристики, функциональные возможности и устройство дальномера Leica DISTO x310.

Все бóльшее применение в практике землеустроительного и земельно-кадастрового производства находят лазерные дальномеры различных производителей [\(Bosch,](https://atlasmetr.com/index.pl?act=TAGS&tag=BOSCH&taggroup=%D0%BF%D1%80%D0%BE%D0%B8%D0%B7%D0%B2%D0%BE%D0%B4%D0%B8%D1%82%D0%B5%D0%BB%D1%8C) Leica, South[, Condtrol](https://atlasmetr.com/index.pl?act=TAGS&tag=CONDTROL&taggroup=%D0%BF%D1%80%D0%BE%D0%B8%D0%B7%D0%B2%D0%BE%D0%B4%D0%B8%D1%82%D0%B5%D0%BB%D1%8C) и другие), позволяющие за короткое время измерять расстояние бесконтактным методом.

Принцип измерения расстояний дальномера Leica DISTO x310 основан на определении разности фаз излучаемых и принимаемых модулированных сигналов. Модулируемое излучение лазера с помощью оптической системы направляется на цель. Отраженное целью излучение принимается той же оптической системой, усиливается и направляется на блок, где происходит измерение разности фаз излучаемых и принимаемых сигналов, на основании которого вычисляется расстояние до цели. Длина волны лазерного излучения – 0,635 мкм, мощность – менее 1 м Вт, класс 2 в соответствии с Государственным стандартом Республики Беларусь СТБ IEC 60825-1 «Безопасность лазерных изделий».

Расстояние измеряется от исходной (нулевой) точки, в качестве которой, в зависимости от режима измерений, может быть выбран: задний торец корпуса дальномера; передний торец корпуса дальномера; центр резьбовой втулки (используется для крепления дальномера на штативе); край откидного ограничителя (используется для измерений из труднодоступных мест).

Ручные лазерные дальномеры предназначены для измерения расстояний одним исполнителем без использования отражателя. При проведении работ в сложных условиях для обеспечения требуемой точности можно применять пленочные или призменные отражатели. Особенно удобно использовать эти приборы в производственных помещениях, где сложно обеспечить безопасность выполнения работ традиционными способами и доступ затруднен технологическим оборудованием. Также приборы незаменимы на строительных площадках, при горизонтальной съемке застроенной

территории, различных обмерах зданий (сооружений). Работа с дальномером не требует специального обучения и выполняется с помощью нескольких клавиш. Лазерные дальномеры широко применяются для составления технических паспортов на объекты недвижимости (квартиры, дома и т.д.).

При измерениях лазерный пучок наводят на поверхность объекта, до которого измеряют расстояние. Наведение осуществляют по «лазерному пятну», а на больших расстояниях используют для этой цели имеющийся в корпусе рулетки специальный оптический визир. После нажатия одной клавиши (DIST) через секунды на дисплее можно прочитать значение измеренного расстояния.

Лазерный дальномер Leica DISTO x310 предназначен для измерения расстояний, расчета площади и объема. Инструмент оснащен четырехстрочным дисплеем, куда выводятся все выполненные измерения. Благодаря датчику наклона можно производить вертикальные и горизонтальные измерения, даже если есть препятствия.

Корпус лазерной рулетки Leica DISTO x310 выполнен из высокотехнологичных композитных материалов. Весь прибор прорезинен и имеет [степень защиты](https://www.laser-level.ru/sovety-i-stati/stepen-zashity-pribora/) от попадания внутрь влаги и пыли IP65. Это означает, что прибор пыленепроницаем (проникновение пыли полностью отсутствует) и защита от попадания струй воды (струи воды, попадающие на прибор под любым углом, не окажут вредного воздействия на прибор). Измерительные элементы защищены резиновыми вставками, благодаря чему инструмент способен выдержать падения с высоты до двух метров. Имеет рабочую дальность до 120 м с точностью измерений ±1 мм.

Основными функциональными возможностями являются:

*- Рассчитывает площадь по результату измерения двух сторон*. Нажмите на соответствующую клавишу, измерьте длину и ширину помещения – прибор сам рассчитает площадь прямоугольника или квадрата (площади стены, потолка, пола и др.).

- *Определение объёма по трём сторонам*. При запросе функции вычисления объёма прибор автоматом перемножает измеренные ранее длины трёх сторон (длина, высота, ширина) и отображает на дисплее итоговый результат в метрах кубических.

*- Вычисление недоступных длин и высот.*

- *Режим разметки и сканирования*.

*- Память на 20 последних измеренных величин*.

*- Вычисление площади стен на основе объёма, расчёт углов и площади треугольника.*

*- Встроенный уклономер*.

*- Замер через препятствие.* 

*- Функция таймера для автоматического измерения в отсроченном режиме*.

*- Подсветка экрана и звуковой сигнал*.

*- Защитные функции оповещения*. Лазерная рулетка выводит на дисплей коды ошибок, допущенных при измерении или вычислении значений (при ошибке вычисления, критичной температуре окружающей среды, перегреве в дальномере, слабом отражённом сигнале, превышении дальности измерения).

*- Функция автоматического отключения прибора*. Если не пользоваться дальномером в течении 90 секунд, то он сам выключит лазер, а через 180 секунд отключится и сам прибор.

*- Многопозиционная скоба –* производить замеры можно из любых труднодоступных мест (узких мест, углов, щелей).

Основные технические характеристики дальномера Leica DISTO x310 приведены в табл. 1

*Таблица 1*

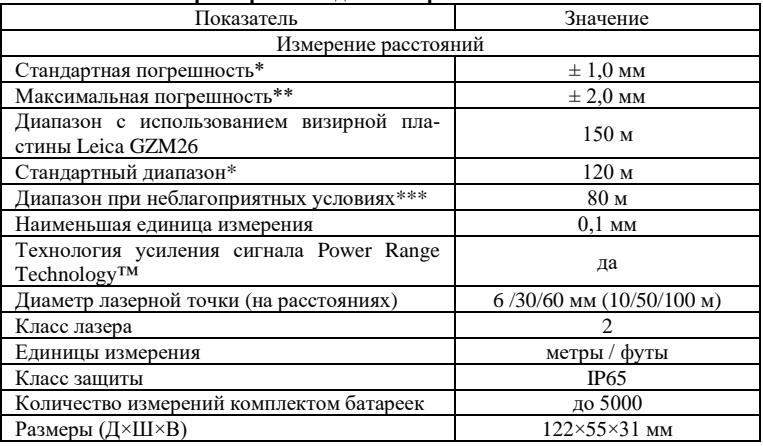

#### **Технические характеристики дальномера Leica DISTO x310**

\* в случае 100% отражающей способности поверхности цели (белая окрашенная стена), слабой интенсивности фонового освещения и, температуре 25℃;

 $**$  в случае отражающей способности поверхности цели от 10 до 500%, высокой интенсивности фонового освещения и, температуре от -10℃ до +50℃;

\*\*\* применимо при коэффициенте отражения целевой поверхности 100%, фоновом освещении прибл. 30 000 люкс.

Питание прибора обеспечивают две батареи типа ААA, с напряжением в 1,5 В. Один комплект элементов питания рассчитан на несколько тысяч измерений.

*Установка или замена элементов питания.* Развернуть прибор нижней стороной вверх. Открыть позиционную скобу на нижней крышке прибора вверх. Сместить запорную защелку немного вперед, сдвинуть заднюю крышку (красного цвета) вниз и отсоединить. Под крышкой, сдвинув в сторону запирающий механизм (красного цвета), открыть батарейный отсек. Поместить в него новые (заменить использованные) элементы питания. Обратить внимание на правильную полярность. Полярность подключения батарей показана на нижней панели сзади слева (над отсеком) (рис. 1).

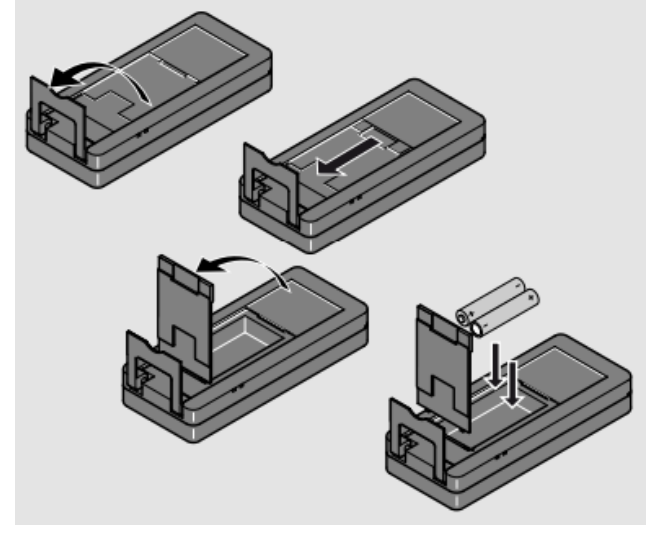

*Рис. 1.* Замена батарей в лазерной рулетке

В обратной последовательности закрыть батарейный отсек и подсоединить крышку. Необходимо применять алкалиновые (!) элементы питания. Во избежание коррозии контактов элементы питания следует извлечь, если прибор не используется долгое время. При замене элементов питания установки прибора и содержимое памяти сохраняются.

Символ батареи появится на дисплее мерцая, если напряжение элементов питания будет слишком низким. В этом случае следует заменить элементы питания. Энергопитание прибора отключается автоматически, если он не используется в течение шести минут.

Ночью, в сумерках, либо если объект, до которого производится измерение, затенен, дальность измерения может быть увеличена.

При измерении до бесцветных прозрачных (глянцевых) поверхностей (поверхности воды, стекла и т.п) возможны ошибки.

Управление прибором производится посредством функциональных клавиш (рис. 2).

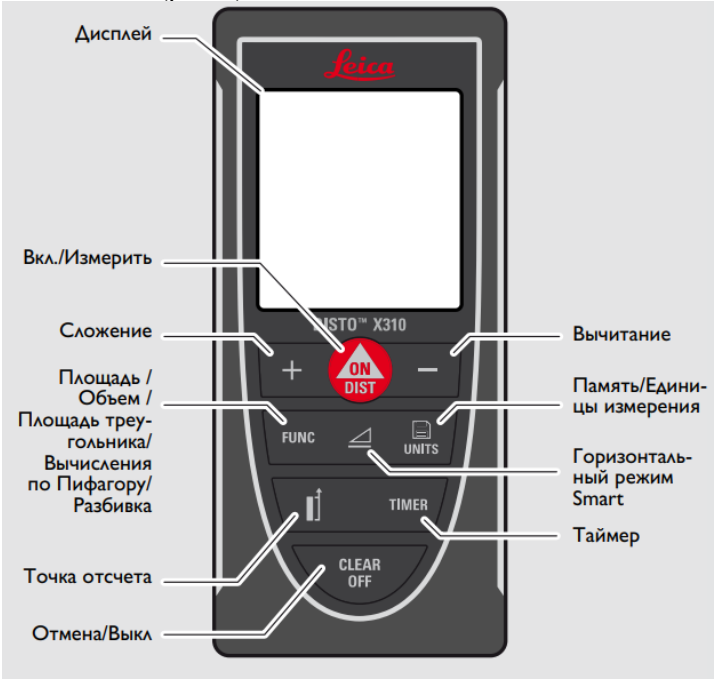

*Рис. 2.* Функциональные клавиши дальномера

#### *Функциональные клавиши:*

- ON/DIST – включает прибор и включает режим измерения;

- [+] – включает режим сложения длин измеряемых линий, изменяет опции в меню;

- FUNC – нажатие клавиши включает режим последовательно измерения площадей, измерения объема, площади треугольника, вычисления по Пифагору, разбивку;

-  $\blacksquare$  (точка отсчета) – переключает точку отсчета длин измеряемых линий от передней или задней панели дальномера;

- [–] (минус) – включает режим вычитания длин измеряемых линий, изменяет опции в меню;

 $\triangleq$  – горизонтальный режим Smart включает измерение угла наклона, наклонного расстояния;

- – включает настройку единиц измерения расстояния и настройку единиц измерения наклона;

- TIMER (таймер) – включает режим задержки времени начала измерения (максимально – 60 сек, настройка по умолчанию 5 сек);

- CLEAR/OFF (стереть / выключить) – позволяет выйти из меню, отменить (стереть) результат последнего измерения, длительное нажатие клавиши выключает дальномер.

Дисплей лазерного дальномера снабжен многофункциональным меню и отражает все виды работ, которые могут проводиться с прибором (рис. 3).

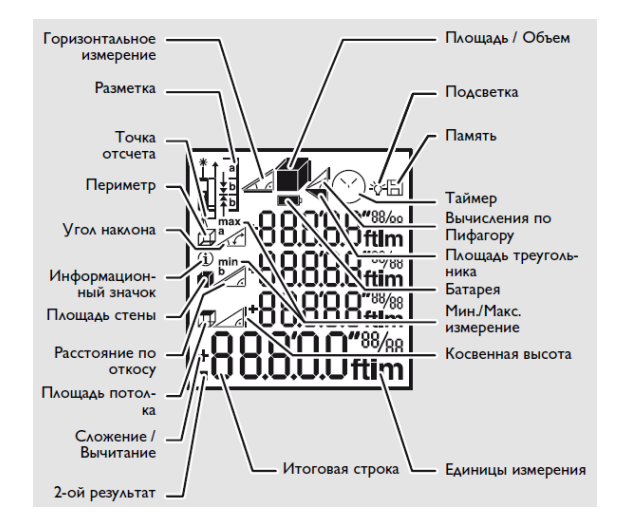

*Рис.3.* Дисплей Leica DISTO x310

На рис. 3 представлены символы, отображаемые на дисплее прибора:

- Горизонтальное измерение – символ показывает, что включен режим измерения угла наклона, наклонного расстояния;

- Разметка – символ показывает, что включен режим разметки;

- Точка отсчета – показывает, от передней или задней панели прибора производится измерение линии, с фотографического штатива (трипода) или позиционной скобы;

- Периметр – показывает, что дальномер работает в режиме определения периметра;

- Угол наклона – показывает угол наклона в горизонтальном режиме Smart;

- Площадь стены – показывает, что дальномер работает в режиме определения площади стены;

- Расстояние по откосу – показывает наклонное расстояние;

- Площадь потолка – показывает, что дальномер работает в режиме определения площади потолка;

- Сложение / Вычитание – показывает, что дальномер работает в режиме сложения или вычитания;

- Площадь / Объем – показывает, что дальномер работает в режиме определения площади или объёма;

- Таймер – отражает режим производства измерений по истечении установленного времени (от 5 до 60 секунд);

- Вычисления по Пифагору – косвенные измерения (т.н. функция Пифагора) – символ показывает, что дальномер работает в режиме косвенного определения части высоты по трём точкам;

- Площадь треугольника – символ показывает, что дальномер работает в режиме расчета площади треугольника;

- Батарея – при включении отображает уровень заряда батарей, а при низком уровне заряда отображается в мерцающем режиме;

- Мин./Макс. измерение – символ показывает, что дальномер работает в режиме непрерывное измерение / измерение минимального-максимального расстояния;

- Единицы измерения – показываем какие единицы измерения длины используются (метры или футы (дюймы));

- Итоговая строка – отображает основную измеренную величину или величину, извлечённую из памяти.

### *Техника безопасности.*

Следует избегать прямого попадания лазера на глаза. Ни в коем случае нельзя смотреть на него под прямым углом. Включайте лазер только для того, чтобы использовать прибор. Нельзя смотреть на лазерный луч, через какие-либо оптические приборы.

Нельзя допускать использования лазерного дальномера для целей, не описанных в его инструкции по эксплуатации.

*Запрещено:*

• самовольное отключения систем безопасности или удаление и повреждение ярлыков на приборе.

- самостоятельная разборка прибора;
- наведение прибора непосредственно на солнце;
- использование прибора с целью ослепить кого-либо.

*Рекомендации по эксплуатации:* 

- запрещается направлять лазерный луч на других людей или предметы, не относящиеся к рабочему полю. Всегда удостоверяйтесь, что лазерный луч направлен на твёрдую рабочую поверхность без отражающих элементов, например, дерево или другие шероховатые поверхности;

- лазер может быть плохо виден при ярком солнечном свете, а также на некоторых поверхностях;

- выключайте дальномер, если он не используется или оставлен без присмотра;

- для обеспечения качественной и безопасной работы следует постоянно содержать дальномер в чистоте. Погружать его в воду или любые другие жидкости категорически воспрещается;

- не используйте инструмент рядом с легковоспламеняющимися жидкостями, в сильно запыленной или загазованной среде;

- извлекайте элементы питания на период хранения;

- не устанавливайте прибор на уровне глаз и не работайте с прибором рядом с отражающими поверхностями;

- не вскрывайте изделие и не пытайтесь извлечь лазерное устройство;

- своевременно меняйте разрядившиеся батарейки;

- перемещая прибор из холода в тепло, не следует сразу приступать к работе, необходимо прогреть до комнатной температуры;

- следует беречь прибор от прямого попадания солнечных лучей и не подвергать воздействию яркого света;

- в случае, если прибор упал, то перед началом работы нужно его проверить на точность измерения.

# **Задание 2**

#### **ВЫПОЛНЕНИЕ ПОЛЕВЫХ РАБОТ ПО ТЕХНИЧЕСКОЙ ИНВЕНТАРИЗАЦИИ**

**Цель задания**: изучить технологию выполнения полевых работ по технической инвентаризации.

Полевые работы по технической инвентаризации и проверке характеристик недвижимого имущества проводятся в соответствии с постановлением Государственного комитета по имуществу Республики Беларусь от 24 марта 2015 г. № 11 [«Об утверждении](http://pravo.by/document/?guid=3871&p0=W21529886)  [Инструкции об основаниях назначения и порядке технической ин](http://pravo.by/document/?guid=3871&p0=W21529886)[вентаризации недвижимого имущества, а также проверки характе](http://pravo.by/document/?guid=3871&p0=W21529886)[ристик недвижимого имущества при совершении регистрацион](http://pravo.by/document/?guid=3871&p0=W21529886)[ных действий»](http://pravo.by/document/?guid=3871&p0=W21529886) [6].

Обследованию, измерению, съемке подлежат объекты технической инвентаризации, их составные элементы и принадлежности, в том числе основные строения, их пристройки, надстройки, строения, крыльца, пандусы, приямки, наружные металлические лестницы и т.п.; хозяйственные постройки с их пристройками, надстройками и т.п., наземные (надземные) инженерные сети.

Некапитальные, переносные, временные, разрушенные (поврежденные) строения, многолетние насаждения, объекты растительного мира съемке, измерению, обследованию и включению в состав объектов технической инвентаризации не подлежат.

Одним из способов выполнении работ по технической инвентаризации являются линейные измерения (линейные засечки, перпендикуляров, створов и т.п.).

Проведение измерений объекта технической инвентаризации должны производиться инструментами и приборами, точность измерения которых не ниже 0,01 м.

Измерение зданий проводится с соблюдением норм:

- каждое здание измеряется по своему периметру по плоскости наружных конструкций строения со снятием всех необходимых размеров для определения наружной площади строения, площади застройки и объема строения. В тех местах, где непосредственные измерения по периметру стен невозможны (пристройки, примыкающие строения и т.п.), длина стены может быть определена путем суммирования соответствующих внутренних измерений помещений и толщин стен и перегородок;

- наружные части строения (выступы, пилястры, ниши, углубления и т.п.) толщиной до 4 см и шириной до 0,50 м не измеряются и на абрис не наносятся. Все остальные выступы в строениях измеряются и наносятся на абрис;

- при проведении измерений начальная точка измерений в абрисе отмечается нулем. Цифры, показывающие начало и конец оконных и дверных проемов, выступов, крылец, ступеней и подобных элементов, указываются в абрисе перпендикулярно по отношению к вычерченной стене (перегородке и так далее);

- при измерениях строения пристройки разбиваются на геометрические фигуры (прямоугольники, трапеции, треугольники, сегменты, параллелепипеды, тетраэдры и другие фигуры) в зависимости от назначения, конфигурации, материала, высоты различных частей с измерением необходимых элементов для последующего правильного составления планов, подсчета площадей и объемов;

- при измерении многоэтажных строений с оконными и дверными проемами одного размера по ширине, расположенными во всех этажах по одним вертикальным осям, привязка места расположения проемов производится только по первому наземному этажу, на последующих этажах производится только проверка положения проемов в угловых помещениях. Проемы, расположенные не на одной оси или разных размеров по ширине, привязываются на каждом этаже отдельно.

Измерение внутренних помещений имеет следующие особенности:

1) при проведении технической инвентаризации подвалов, подполий, технических этажей и технических чердаков высотой менее 1,80 м до низа выступающих конструкций не измеряются помещения данных этажей, их площади не подсчитываются, поэтажные планы не составляются;

2) функциональное и иное зонирование помещений, мебель, встроенная мебель, в том числе предусмотренные проектной и иной документацией, не измеряются, не подлежат обследованию и отражению в технической документации (технических паспортах, поэтажных планах и т.д.);

3) внутреннее измерение помещений производится непосредственно по всему периметру отделанных поверхностей стен, перегородок, проемов на высоте 1,10–1,30 м от пола или ином необходимом уровне с одновременным измерением проемов, выступов и остальных элементов. В небольших помещениях прямоугольной формы допускается взятие размеров по двум сторонам;

4) внутреннее измерение помещений производится с соблюдением следующих обязательных правил:

- все выступы вентиляционных коробов, стен, перегородок, ниши и тому подобные элементы размером более 3 см подлежат занесению в абрис и измерению;

- дверные проемы измеряются по завесам дверной коробки, а при отсутствии дверной коробки – по проему;

- оконные проемы измеряются по завесам;

- при измерении лестниц измеряются лестничные клетки, площадки, марши, определяется количество ступенек и направление подъема лестничных маршей;

- в случае, если стены (перегородки) обшиты панелью или облицованы плиткой, измерения производится по панелям и облицовке, дополнительно при наличии возможности измеряется толщина обшивки или облицовки;

5) для определения прямоугольности строения и для упрощения составления планов объектов технической инвентаризации непрямоугольной формы в тех помещениях этажа, где предполагается непрямоугольность объекта, дополнительно берутся диагонали. Если представляется возможным, берутся диагонали и засечки снаружи объектов технической инвентаризации;

6) в непрямоугольных помещениях измеряются диагонали и иные расстояния в зависимости от конфигурации помещения, количество измеряемых диагоналей и расстояний должно быть достаточным для правильного составления плана и определения площади помещения;

7) при проведении измерений измеряется толщина всех стен и перегородок. Толщина стен и перегородок, не имеющих проемов, определяется следующим образом: из наружного размера, который берется между краями смежных проемов (чаще всего оконных), вычитаются два внутренних размера, которые берутся от проемов до стены (перегородки), толщину которой требуется определить;

8) колонны и иные элементы измеряются и увязываются по параллельным касательным к окружности с измерением их диаметра или длины окружности (для последующего вычисления диаметра);

9) при наличии в помещении помостов, бассейнов, смотровых ям, люков в погреба и тому подобного они обязательно измеряются для последующего отражения на соответствующих планах;

10) при технической инвентаризации высота помещения определяется от уровня чистого пола (при отсутствии чистого пола уровня основания пола) до низа выступающих конструкций перекрытия (покрытия) этажа, на котором оно расположено. В помещениях с наклонными потолками (стенами, полами) измеряется максимальная и минимальная высота помещений, а также определяются линии высоты помещения на уровне 1,10 м. В помещениях под внутренними лестницами определяются линии высоты помещения до низа выступающих конструкций на уровне 1,60 м.

Погрешности при выполнении измерительных работ по технической инвентаризации не должны превышать для доступных для непосредственного измерения элементов: для линий до 6 м – 3 см; для линий свыше 6 м – 1:200 (0,5 %) длины линии.

При проведении съемки и измерений при выполнении работ по технической инвентаризации погрешности определения размеров не должны превышать:

1) для элементов, доступных для непосредственного измерения и имеющих точные контуры измерений:

- для элементов размером до 10 м (включительно) – абсолютную погрешность 0,05 м;

- для элементов размером более 10 м – относительную погрешность 1:200 (0,5 %);

2) для элементов, недоступных для непосредственного измерения или не имеющих точных контуров измерений:

- для элементов размером до 10 м (включительно) – абсолютную погрешность 0,10 м;

- для элементов размером более 10 м – относительную погрешность 1:100 (1 %);

3) для подземных элементов, недоступных для измерения:

- для элементов размером до 20 м (включительно) – абсолютную погрешность 1,00 м;

- для элементов размером более 20 м – относительную погрешность 1:20 (5 %).

При составлении планов (ситуационных, поэтажных и иных) погрешности нанесения элементов планов не должны превышать для зданий:

- для линий на плане до 10,0 см (включительно) – 0,5 мм плана;

- для линий на плане более 10,0 см – 1:200 (0,5 %) длины линии на плане.

При составлении планов погрешности нанесения элементов на план не должны превышать для сооружений:

- для внемасштабных уловных обозначений, линий на плане до  $10$  см (включительно) – 0,5 мм плана;

- для линий на плане более 10 см – 1:200 (0,5%) длины линии на плане.

При округлении чисел используются правила округления к ближайшему большему числу (математическое округление), число округляют до N-го знака в зависимости от  $N + 1$  знак:

- если  $N + 1$  знак меньше 5, то N-й знак сохраняют, а  $N + 1$  и все последующие обнуляют, например, 9,91 → 9,9; 16,04 → 16,0;

- если  $N + 1$  знак больше или равно 5, то N-й знак увеличивают на единицу, а  $N + 1$  и все последующие обнуляют, например, 9,45  $\rightarrow$  9,5; 9,46  $\rightarrow$  9,5.

При округлении чисел, ранее определенных с большим количеством десятичных знаков (например, площадь помещений до 0,01 м 2 ), в целях обеспечения соответствующего итогового результата допускается применять чередующееся округление – округление происходит в меньшую или большую сторону поочередно, например 9,45  $\rightarrow$  9,5; 9,55  $\rightarrow$  9,5.

# **Задание 3**

#### **НАСТРОЙКИ ИНСТРУМЕНТА ПЕРЕД РАБОТОЙ**

**Цель задания**: выполнить настройки дальномера Leica DISTO x310 перед работой.

Перед началом работы с инструментом внимательно изучите инструкции по технике безопасности.

В процессе работы с прибором могут быть выполнены следующие действия.

*1. Включение или отключение прибора.*

Для включения прибора нужно кратковременно нажать клавишу [ON/DIST]. При этом символ уровня заряда батареи будет отображаться на дисплее до следующего нажатия какой-либо клавиши.

Для выключения прибора нужно нажать и удерживать клавишу [CLEAR/OFF] до звукового сигнала, подтверждающего выключение. Дополнительно в приборе предусмотрено автоматическое выключение с целью максимально увеличить срок службы элементов питания.

*2. Удаление значения при помощи клавиши* [CLEAR/OFF]*.*

При необходимости отменить (стереть) результат последнего измерения следует нажать клавишу [CLEAR/OFF]. В процессе измерения площадей, объемов и т.д. каждое промежуточное измерение может быть последовательно отменено нажатием клавиши [CLEAR/OFF] и измерено заново.

*3. Изменение точки начала отсчета измерений прибора.*

По умолчанию прибор производит измерения от его задней па-

нели. На дисплее отображается пиктограмма . Чтобы следующее измерение было произведено от передней поверхности прибора следует нажать клавишу  $\prod$ . На дисплее отобразится пиктограмма  $\Box$ . Для измерения расстояния от резьбы штатива необходимо еще раз нажать  $\blacksquare$ . На дисплее отобразится  $\blacksquare$ . При измерении расстояний из углов (рис.4) используется многофункциональная позиционная скоба. Для ее выдвижения необходимо перевернуть тыльной стороной дальномер к себе, отвернуть на себя скобу (с надписью Swiss Technology), сместить ее влево на 2–3 мм, и отвер-

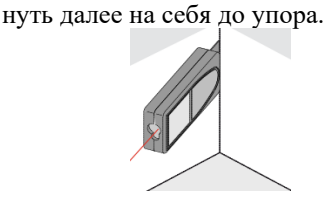

Положение позиционной скобы определяется автоматически и соответственно устанавливается начало отсчета.

*Рис. 4.* Измерение из угла

*4. Простое измерение расстояния.*

Включить лазерный дальномер, нажав клавишу [ON/DIST]. Направить лазерный луч на объект, расстояние до которого необходимо измерить (цель), и нажать клавишу [ON/DIST] еще раз. Измеренное расстояние, в выбранных ранее единицах измерения, появляется на дисплее. Переключение между единицами измерения (0,000 м(m); 0,0000 м(m); 0,00 м(m); или в футах(ft) и дюймах(in)) осуществляется нажатием и удержанием в течение 2 секунд и более кнопки [UNITS].

Ошибки при измерениях могут возникнуть в случае выполнения измерений до таких поверхностей, как бесцветные жидкости, стекло, матовые полупроницаемые поверхности или при наведении на очень блестящие поверхности. При наведении на темные поверхности время измерения увеличивается.

Для настройки единиц измерения угла наклона необходимо одновременно нажать в течение 2 сек кнопку [UNITS]  $u \triangleq$ . Выбор осуществляется между <sup>0</sup> и %.

*5. Сложение / вычитание.*

В процессе измерений возникает необходимость сложить или вычесть два и более результата измерений. Для этого следует выполнить следующие действия: клавишу [ON/DIST], затем нажать клавишу [+] или [–], далее клавишу [ON/DIST]. Результат суммирования (разности) отразится на дисплее дальномера в итоговой строке, а измеренное значение – выше строкой. Этот процесс можно повторять столько раз, сколько это необходимо. Этот же процесс может быть использован для сложения или вычитания площадей и объемов.

*6. Включение / выключение звукового сигнала.* 

Одновременное нажатие клавиш  $\Box$  и  $\Box$ , и удержание в течении 2 секунд приводит к выключению звукового сигнала (BEEP OFF), повторное одновременное нажатие этих клавиш и удержание в течении 2 секунд приведет к включению звукового сигнала (BEEP ON).

## **Задание 4**

#### **ОПРЕДЕЛЕНИЕ РАССТОЯНИЙ, ПЛОЩАДЕЙ И ОБЪЕМОВ ЛАЗЕРНЫМ ДАЛЬНОМЕРОМ LEICA DISTO x310**

**Цель задания**: освоить технологию определения расстояний, вычисления площадей и объемов дальномером Leica DISTO x310.

*1. Непрерывное измерение / измерение минимального-максимального расстояния.*

Измерения максимальных расстояний необходимы, например, чтобы определить диагональ помещения. Определение минимальных расстояний можно использовать для измерений под прямым углом к стене (рис. 5).

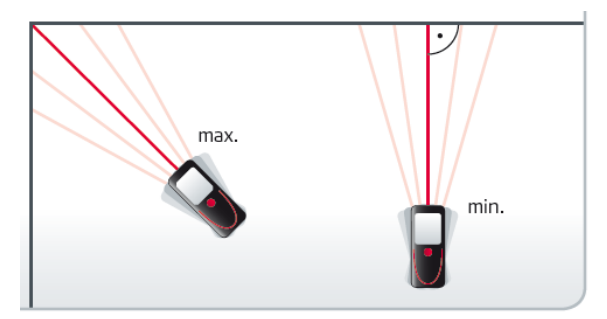

*Рис. 5.* Схема измерение минимального-максимального расстояния

Для того чтобы войти в режим непрерывного измерения, нужно нажать и удерживать клавишу [ON / DIST] в течение 2 сек, пока не прозвучит звуковой сигнал, сигнализирующий, что прибор находится в режиме непрерывного измерения. Затем следует медленно перемещать лазерный луч соответственно влево-вправо (например, в углу помещения или для измерений под прямым углом к стене (рис. 5)). Выполнив несколько таких движений, надо нажать клавишу [DIST] ещё раз, и режим непрерывного измерения будет отключен. Значения максимального и минимального расстояния будут отображены на дисплее (max, min). Результат последнего измерения будет также отображён в главной строке дисплея.

#### *2. Вычисление площади прямоугольника.*

Для определения площади необходимо нажать клавишу [FUNC] один раз. Соответствующий символ будет отображен на дисплее. Далее направьте лазер на первую заданную точку (например, длину помещения) и нажмите [ON/DIST]. Далее наведите на вторую заданную точку (например, ширину помещения), нажмите [ON/DIST]. После того как оба измерения будут произведены, результат вычисления площади автоматически появится в главной строке дисплея  $(M^2)$ .

Далее для определения периметра нажмите кнопку [FUNC] в течение 2 секунд. Значение будет рассчитано и выведено на экран с соответствующим символом  $\Box$  (рис. 6).

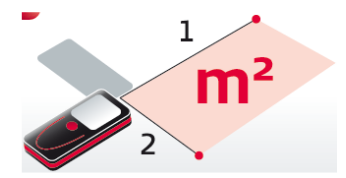

*Рис. 6.* Схема определения площади

#### *3. Вычисление объема.*

Для определения объема необходимо нажать клавишу [FUNC] два раза. На дисплее будет отображен соответствующий символ . Далее направьте лазер на первую заданную точку (например, ширину) и нажмите [ON/DIST]. Далее наведите на вторую заданную точку (длину), нажмите [ON/DIST]. В заключение направьте лазер на третью заданную точку (высоту). После того как три линейных измерения будут произведены, результат вычисления объема автоматически появится внизу дисплея  $(w^3)$  (рис. 7).

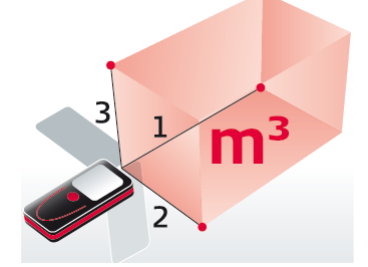

*Рис. 7*. Схема определения объема

Для определения других параметров нажмите и удерживайте кнопку [FUNC] в течение 2-х секунд. На экран будут выведены следующие значения параметров: периметр, м  $(\Box)$ , площади стен м<sup>2</sup> ( $\blacksquare$ ), площадь потолка/пола, м<sup>2</sup> ( $\boxplus$ ) и еще раз объем, м<sup>3</sup>. *4. Вычисление площади треугольника.*

Для определения площади треугольника необходимо нажать клавишу [FUNC] три раза. На дисплее будет отображен соответствующий символ . Далее направьте лазер на первую заданную точку (сторона **1**) и нажмите [ON/DIST] (рис. 8).

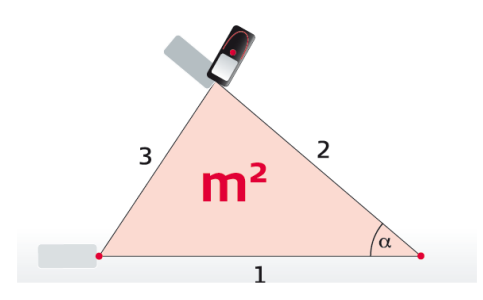

*Рис. 8.* Схема измерений в режиме определения площади треугольника

Далее измерьте сторону **2** (нажмите [ON/DIST]). В заключение направьте лазер на третью заданную точку и измерьте сторону **3**. После того как три линейных измерения будут произведены, результат вычисления площади треугольника автоматически появится внизу дисплея.

Для определения других параметров нажмите и удерживайте кнопку [FUNC] в течение 2-х секунд. На экран будут выведены следующие значения: угол, включенный при первых двух измерениях (<sup>0</sup>); периметр (m) и площадь треугольника, (m<sup>2</sup>).

*5. Вычисление высоты (по теореме Пифагора (3-точечное)).* 

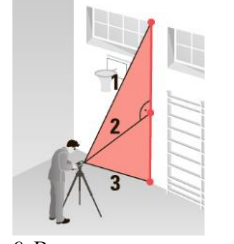

*Рис. 9.* Вычисление высоты по теореме Пифагора

Для определения высоты помещения (объекта) необходимо нажать клавишу [FUNC] четыре раза. На дисплее будет отображен соответствующий символ  $\stackrel{\mathcal{A}}{\rightarrow}$ . Измерения необходимо производить со штатива. Направьте лазер на верхнюю точку и нажмите [ON/DIST]. Далее направьте лазер на точку под прямым углом и

нажмите [ON/DIST]. В заключение направьте лазер на нижнюю точку, нажмите [ON/DIST]. Результат отображается в главной строке, и измеренное расстояние – сверху.

*6. Вычисление частичной высоты (по теореме Пифагора).* 

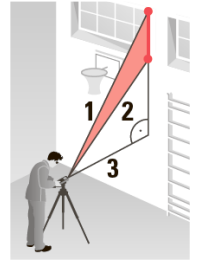

*Рис. 10.* Вычисление высоты по теореме Пифагора

Для определения частичной высоты помещения (объекта) необходимо нажать клавишу [FUNC] пять раз. На дисплее будет отображен соответствующий символ . Измерения необходимо производить со штатива. Направьте лазер на верхнюю точку и нажмите [ON/DIST]. Направьте лазер на вторую точку, нажмите [ON/DIST].

В заключение направьте лазер на точку под прямым углом и нажмите [ON/DIST]. Результат отображается в главной строке, и измеренное расстояние – сверху.

*7. Горизонтальный режим Smart.*

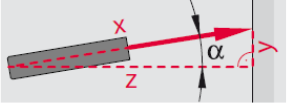

*Рис. 11.* Схема измерения в режиме Smart

Для измерения наклонных расстояний, расстояний через препятствие необходимо нажать . Далее необходимо навести лазер на цель и нажать [ON/DIST].

Результат измерений и вычислений будет выведен на дисплей: α – угол наклона;

х – наклонное расстояние;

y – превышение;

z – расстояние по перпендикуляру.

При появлении сообщения InFo вместе с числом нажмите кнопку [CLEAR/OFF] и следуйте указанным инструкциям (табл. 2).

*Таблица 2* 

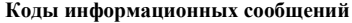

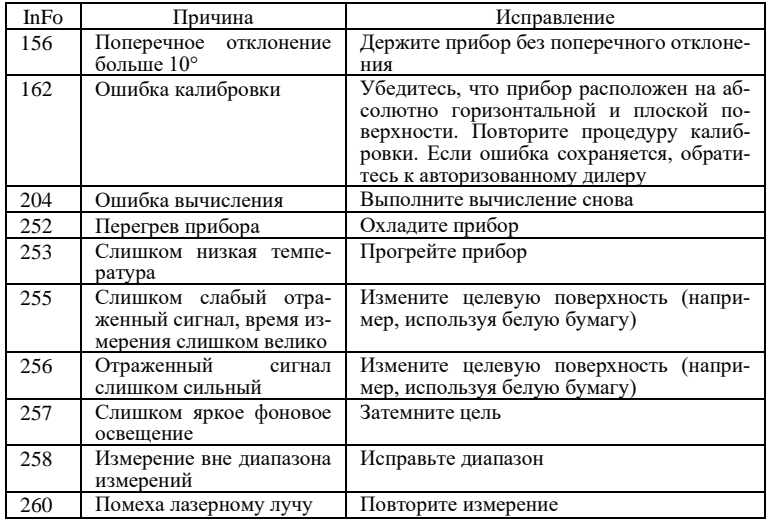

#### **ВАРИАНТЫ ЗАДАНИЙ**

*Вариант 1.* Выполнить привязку поворотных точек земельного участка главного корпуса БГУ.

*Вариант 2.* Выполнить привязку поворотных точек земельного участка учебного корпуса юридического факультета БГУ.

*Вариант 3.* Выполнить привязку поворотных точек земельного участка учебного корпуса факультета географии и геоинформатики БГУ.

*Вариант 4.* Выполнить привязку поворотных точек земельного участка корпуса химического факультета БГУ.

*Вариант 5.* Выполнить привязку поворотных точек земельного участка корпуса ректора БГУ.

*Вариант 6.* Выполнить обмеры учебной аудитории № 301 учебного корпуса факультета географии и геоинформатики БГУ, рассчитать площадь, объем и периметр помещения.

*Вариант 7.* Выполнить обмеры учебной аудитории № 302 учебного корпуса факультета географии и геоинформатики БГУ, рассчитать площадь пола и площадь стен.

*Вариант 8.* Выполнить обмеры учебной аудитории № 305 учебного корпуса факультета географии и геоинформатики БГУ, определить высоту помещения по теореме Пифагора.

*Вариант 9.* Выполнить обмеры учебной аудитории № 312 учебного корпуса факультета географии и геоинформатики БГУ, определить площадь помещения методом треугольников.

*Вариант 10.* Выполнить обмеры учебной аудитории № 201 учебного корпуса факультета географии и геоинформатики БГУ, определить площадь помещения, а также высоту окон методом Пифагора.

#### **КОНТРОЛЬНЫЕ ВОПРОСЫ**

1. Что такое лазерный дальномер?

2. Какой принцип заложен в устройство лазерного дальномера?

3. Что лежит в основе расчёта измеряемого расстояния?

4. В чём достоинство лазерного дальномера?

5. С какими отражателями может работать дальномер?

6. Когда наиболее удобно использовать лазерный дальномер?

7. Какая степень защиты дальномера Leica DISTO х310?

8. Каков диапазон действия лазерного дальномера?

9. Какие источники питания дальномера и как производится замена элементов питания лазерного дальномера Leica DISTO х310?

10. Что означает мерцание символа элемента питания на дисплее?

11. Как устанавливается скобка при измерении расстояния от задней панели?

12. Для чего предназначена откидная скоба и как устанавливается скоба при измерении расстояния из внутренних углов?

13. Для чего предназначен интегрированный уровень?

14. Назовите технические параметры дальномера Leica DISTO х310?

15. В каких случаях может быть увеличена дальность измерения расстояния в безотражательном режиме?

16. При измерении до каких поверхностей может возникнуть ошибка?

17. Какая клавиша включает режим измерения?

18. Для чего используются знаки плюс и минус?

19. Назовите символы дисплея?

20. Как на дисплее отображаются ошибки измерения?

21. Каково назначение клавиш [ON/DIST] и [FUNC]?

22. Каково назначение клавиш  $[\mathbf{\underline{I}}]_1$ и  $[\mathbf{\underline{\triangle}}]$ ?

23. Каково назначение клавиш  $\lim_{n \to \infty}$  | и [CLEAR/OFF ]?

24. Как изменить единицы измерения?

25. Как изменить точку начала отсчета измерений прибора?

26. Как включается и выключается дальномер?

27. Как можно удалить значение измеренной величины?

28. Как выполнить простое измерение расстояния?

29. Как выполняется расчет площади?

30. Как выполняется расчет периметра?

31. Как выполняется расчет объёма?

#### **СПИСОК ЛИТЕРАТУРЫ**

https://leica-geosystems.com/

Устройство и использование лазерного дальномера Leica DISTO A5: метод. указания к выполнению лаб. работ / К.Н. Шумаев, Ю.В. Горбунова, А.Я. Сафонов, Т.Т. Миллер ; Краснояр. гос. аграр. ун-т. – Красноярск, 2019. – 43 с.

Геодезический практикум : учеб. пособие / О. В. Солнышкова [и др.]; Новосиб. гос. архитектур.-строит. ун-т (Сибстрин). – Новосибирск : НГАСУ (Сибстрин),  $2020. - 148$  c.

Товбас, С. К. Оптико-электронные методы измерений : учеб.-метод. комплекс для студентов специальности 1-56 02 01 «Геодезия» / С. К. Товбас. – Новополоцк : ПГУ, 2012. – 156 с.

Электронные, лазерные и спутниковые геодезические приборы и работа с ними : лаб. практикум / Е. К. Атрошко, И. П. Дралова, В. Б. Марендич ; М-во трансп. и коммуникаций Респ. Беларусь, Белорус. гос. ун-т трансп. – Гомель : БелГУТ, 2019. – 53 с.

Об утверждении Инструкции об основаниях назначения и порядке технической инвентаризации недвижимого имущества, а также проверки характеристик недвижимого имущества при совершении регистрационных действий [Электронный документ] : постановление Гос. ком. по имуществу Респ. Беларусь, 24 марта 2015 г., № 11 : с изм. и доп. постановление Госкомимущества Респ. Беларусь, 27.10.2015 г., № 37, от 16.10.2017 г. № 13, от 03.05.2018 г. № 20 // РУП «Минское областное агентство по государственной регистрации и земельному кадастру». – Режим доступа[: https://www.moa.by/images/instrukciya-11.pdf.](https://www.moa.by/images/instrukciya-11.pdf) – Дата доступа: 30.09.2021.

Гаргарина, О.С. Техническая инвентаризация недвижимости. Составление абриса объекта : метод. указания по выполнению лаб. работы / О. С. Гаргарина. – Горки : БГСХА, 2014. – 32 с.

### **СОДЕРЖАНИЕ**

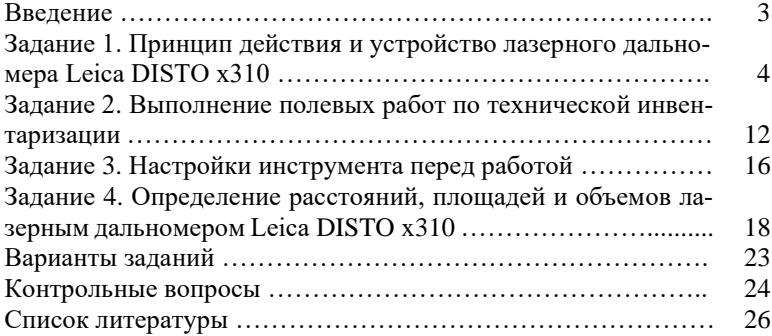

Учебное издание

**Чиж** Дмитрий Анатольевич **Клебанович** Николай Васильевич **Сазонов** Алексей Александрович

## **ПРИМЕНЕНИЕ ДАЛЬНОМЕРА LEICA DISTO x310 В ЗЕМЛЕУСТРОЙСТВЕ И ТЕХНИЧЕСКОЙ ИНВЕНТАРИЗАЦИИ НЕДВИЖИМОСТИ**

**Методические указания по выполнению лабораторно-практических работ для студентов специальности 1-56 02 02 «Геоинформационные системы»**

В авторской редакции

Ответственный за выпуск *Д. А. Чиж* 

Подписано в печать 19.11.2021. Формат 60×84/16. Бумага офсетная. Усл.-печ. л. 1,63. Уч.-изд. л. 1,29. Тираж 50 экз. Заказ

Белорусский государственный университет. Свидетельство о государственной регистрации издателя, изготовителя, распространителя печатных изданий № 1/270 от 03.04.2014. Пр. Независимости, 4, 220030, Минск.

Отпечатано с оригинал-макета заказчика на копировально-множительной технике факультета географии и геоинформатики Белорусского государственного университета. Ул. Ленинградская, 14, 220030, Минск.